#### **I. Abstract**

 The objective of the experiment is to use the principles of conservation of energy and the rules governing projectile motion in order to horizontally fire a projectile from a suspended platform into a cart of varying velocities below the platform. The velocity of the cart is altered by releasing it from an inclined plane of various angles, the angle of the incline varied from the horizontal by microprocessor control. The student is able to input the initial angle of the incline. The device then is reset and it performs the calculations automatically, launching the projectile into the cart.

 This summer we had the opportunity to participate in the SMART program at Polytechnic. The focus of the program is to learn about mechatronics and bring the resources and our acquired knowledge back to the classroom. Mechatronics is the interdisciplinary fusion of Mechanics, Electronics and Information Technology. Our project on Projectile Motion demonstrates our ability to apply the mechanics of mechatronics to a physics lesson.

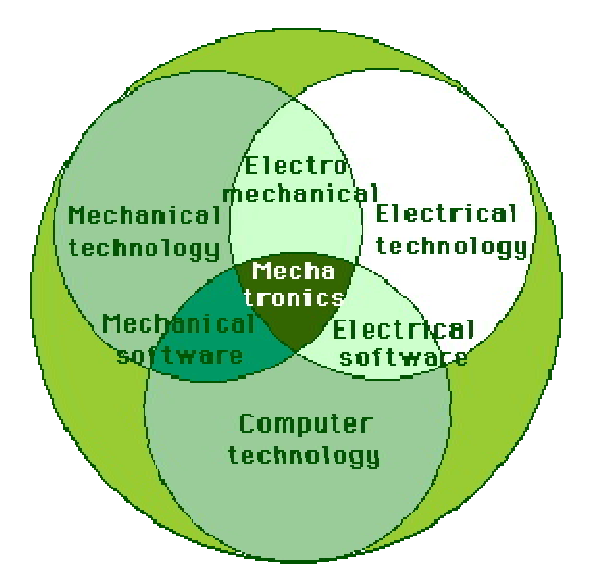

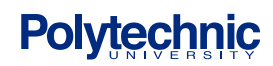

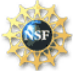

### **Table of Contents**

- **I. Abstract (put abstract before table of contents)**
- **II. Standard (CORE) Correlation**
- **III. Introduction**
- **IV. Material List**
- **V. Experimental Results**
- **VI. Uncertainty Analysis**
- **VII. Conclusions**
- **VIII. Suggested Activities**
- **IX. Acknowledgements**
- **X. Appendix**
- **XI. References**

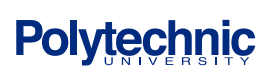

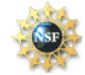

#### **II. Standard (CORE) Correlation**

This project addresses the topics of projectile motion and conservation of energy which are covered in the New York State Physics CORE. This project supports the following New York State process skills:

#### **Standard 1: Analysis, Inquiry & Design**

Students use scientific inquiry and engineering design, as appropriate, to pose questions, seek answers and develop solutions.

#### **Standard 4: The Physical Setting**

Students will understand that energy exists in many forms, and when these forms change energy is conserved. In this project students will see and describe the Law of Conservation of Matter as potential energy is transferred to kinetic energy.

4.1a All energy transfers are governed by the law of conservation of energy.\*

4.1b Energy may be converted among mechanical, electromagnetic, nuclear, and thermal forms.

4.1c Potential energy is the energy an object possesses by virtue of its position or condition. Types of potential energy include gravitational\* and elastic\*.

4.1d Kinetic energy\* is the energy an object possesses by virtue of its motion.

4.1e In an ideal mechanical system, the sum of the macroscopic kinetic and potential energies (mechanical energy) is constant.\*

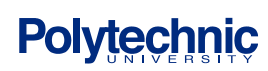

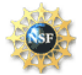

#### **Standard 5: Energy and matter interact through forces that result in changes in motion.**

Students will be able to understand Newton's Second Law for linear motion. Students will be able to verify conservation of momentum.

5.1e An object in free fall accelerates due to the force of gravity.\* Friction and other forces cause the actual motion of a falling object to deviate from its theoretical motion. *(Note: Initial velocities of objects in free fall may be in any direction.)*

5.1f The path of a projectile is the result of the simultaneous effect of the horizontal and vertical components of its motion; these components act independently.

5.1g A projectile's time of flight is dependent upon the vertical component of its motion

5.1h The horizontal displacement of a projectile is dependent upon the horizontal component of its motion and its time of flight.

#### **III. Introduction**

**Polytechnic** 

.

Most of the operation of the device is governed by Conservation of Energy and the laws of motion. The placing the cart on the incline results in an initial potential energy

$$
U = mgh
$$

In which m is the mass of the cart, g is the acceleration due to gravity and h is the initial height of the center of gravity of the cart. Since the cart is on an incline

$$
U = mgl \sin \theta
$$

As the cart rolls down the incline the potential energy is converted to kinetic energy:

 $U = K$ *mgl sin*  $\theta = \frac{1}{2}mv^2$ 

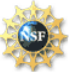

$$
v = \sqrt{2gl\sin\theta}
$$

Once the cart reaches the horizontal platform below it can be considered moving at a constant velocity since friction has been minimized. The Basic Stamp 2 (BS2) determines the speed of the cart by determining the elapsed time it takes the cart to pass through two photogate timers placed ten centimeters apart.

*v=s/t*

The projectile moves over a relatively small distance and at relative slow speeds, allowing the dismissal of frictional effects. Since it is launched from a horizontal platform it has no initial vertical velocity and its time of flight is based upon the height it would fall

$$
t = \sqrt{\frac{2h}{g}}
$$

The horizontal distance of the projectile is then easily determined:

$$
s_{\text{projectile}} = v_0 \sqrt{\frac{2h}{g}}
$$

In order the projectile to land into the cart, the projectile and the cart must have the same horizontal distance at the end of the time it takes the ball to fall. Since the release of the projectile does align with the point that the

$$
S_{projectile} = S_{cart}
$$

$$
v_{projectile} (t_{flight}) = v_{cart} (t_{cart})
$$

Since the time for the cart equals the sum of the delay times and the time of flight, we can rewrite the equation as:

$$
v_{projectile} (t_{flight}) = v_{cart} (t_{cart})
$$

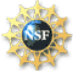

 $v_{projectile}$   $(t_{flight}) = v_{cart}(t_{delay} + t_{flight})$  $(v_{\textit{projectile}}(t_{\textit{flight}}))$ *flight delay cart projectile*  $\frac{V_{flight}}{I_{light}} - t_{*flight*} = t$ *v*  $v_{\textit{projectile}}(t)$  $-t_{\text{flight}} =$ 

This yields the time of delay for firing the projectile from the point in which it exits the photogate.

### **IV. Material List**

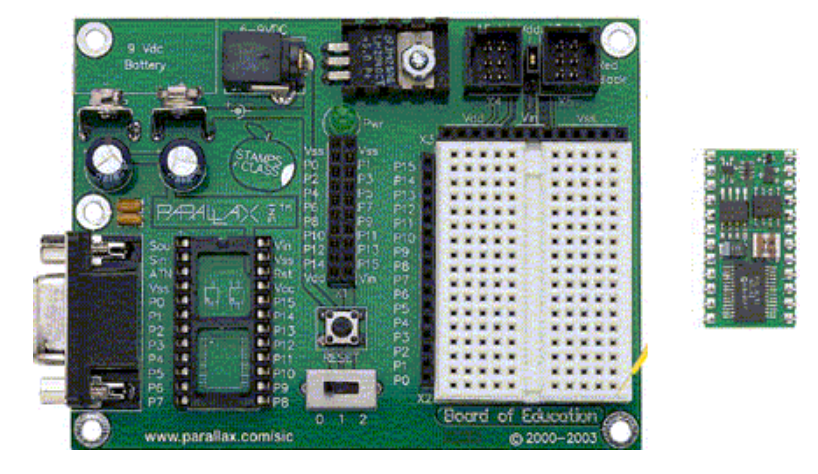

**1 Board of Education (BOE) with Basic Stamp 2 (BS2)- Parallax**

The Basic Stamp is a microcontroller which uses PBasic programming language and is able to interpret input signals, and provide output signals. You can purchase this Board of Education with the Stamp in a kit for \$119.00.

**1 Push Solenoid** – A device which contains a coil of wire that carries current and acts like a magnet when a current passes through it. The push solenoid is used at the top of our platform to fire the ping pong ball.

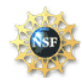

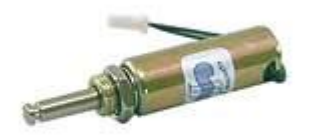

**1 Servomotor -** A motor that controls the action of the mechanical device. In this project, a servomotor is used to control the release of the car on the ramp.

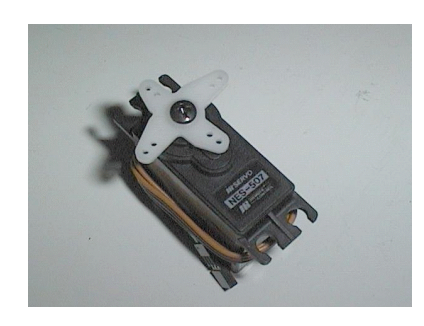

**12 volts DC motor with reduction gearing** – Provides the work to raise or lower the incline. The motor is geared down to increase torque and decrease angular velocity

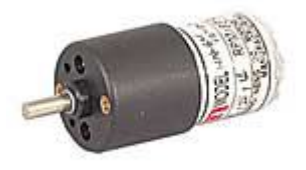

**1 Rotary Potentiometer** – 100k A variable resistor with an adjustable center connection. A potentiometer is used to adjust the amount of current sent to the system. In our system

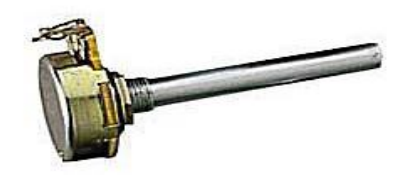

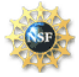

the potentiometer is used to determine the angle of the incline.

**4 Resistors** Very small devices which are used to control current in an electric circuit by providing resistance. We used these resistors to control current through the H Bridge and the Infrared Diodes

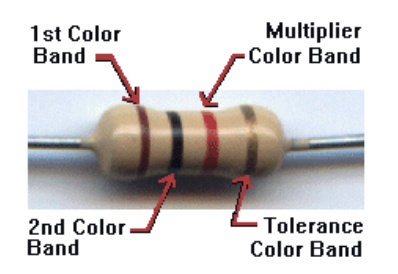

**4 Transistors** A semiconductor device with three leads, a base, collector and emitter which acts as an electronic switch. If a potential is present at the base then a small current flow through the base, this in turn allows a large current to pass through the collector and emitter

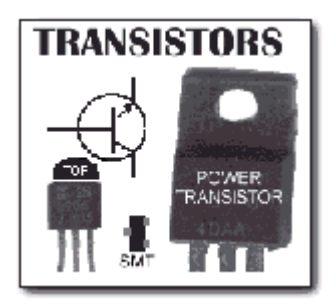

**2 Infrared Emitter** A semiconductor device which produces infrared light.

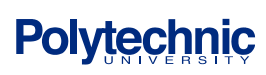

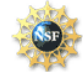

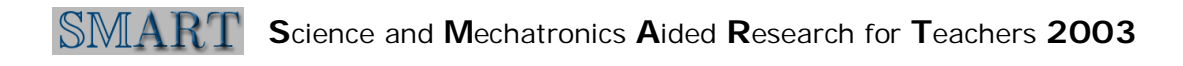

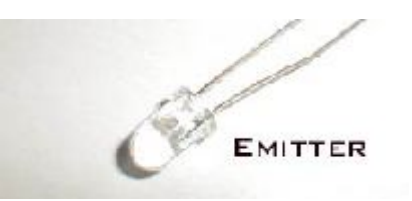

**1 Photo Transistors** A transistor which uses received light as it base rather than a small current

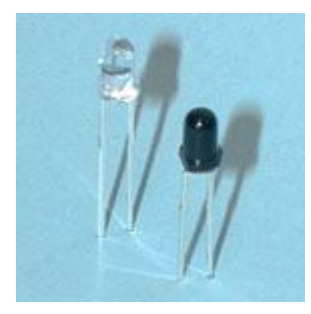

**1 25 pin D Converter** Used to provided a convenient connection between the project's circuit board

and the Basic Stamp

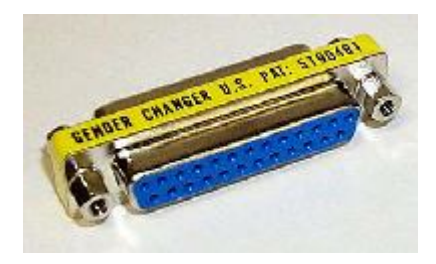

**1 DC Power Jack** The jack used on the outside of the box to allow 12 volts DC to be brought to the circuit in isolation of the Basic Stamp's circuitry.

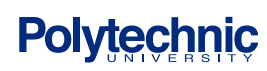

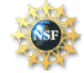

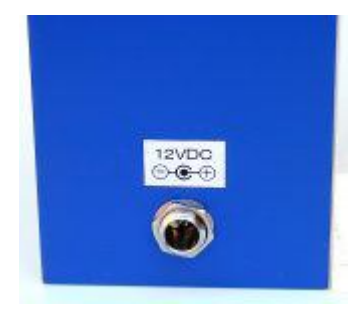

**QV306m4-P: pre-programmed RS232 playback module** This device allows our project to verbalize commands from the Basic Stamp

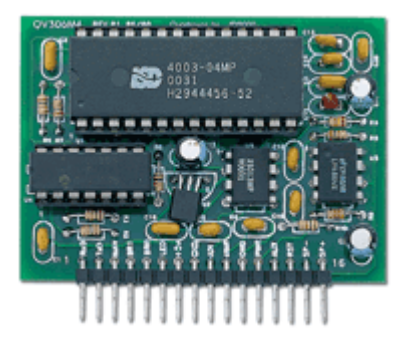

**1 ADC Converter** The Analog to Digital Converter converts an analog potential to a digital signal which can be interpreted by the Basic Stamp

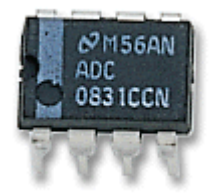

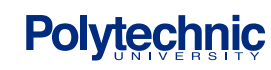

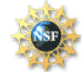

**1 Momentary Push Button (SPST)** The push button provides a momentary electrical connection .

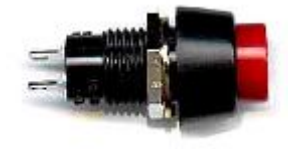

**1 windows based computer with PBasic Software**

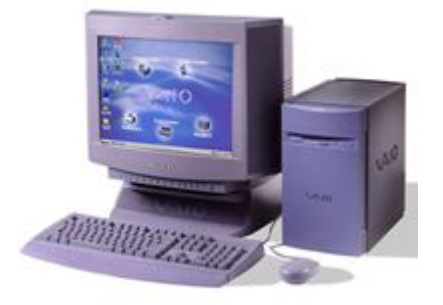

**PBasic software is available at:**

**http://www.parallax.com/html\_pages/downloads/software/software\_basic\_stamp.asp**

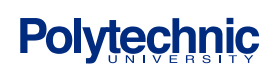

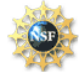

### **V. Demonstration Description**

 To start the demonstration, a user must press the red push button on the circuit box. Once the button is pressed, the user hears the welcoming message; "Hello." The BS2 then sends a message to the debug screen. The message requests that a user input a number for the angle that the user would like the ramp to be raised. The 12 DC motor, power of which is controlled and isolated through the H-bridge, raises the ramp to the proper angle, the angle being determined by a calibrated hinge mounted potentiometer and the 0831 AD converter. Once the ramp is raised to the correct reading, the BS2 tells sends serial instructions for the sound card to begin a countdown. At the end of the countdown the servomotor is instructed to rotate to a position 90 degrees counterclockwise, raising the gate and allowing the cart to move down the ramp. The servomotor releases the cart and the cart travels down the ramp. Once the cart reaches the base of the inclined is passes through a pair of photogate timers mounted 10 centimeters apart. Passing through the first photogate initializes a DO loop which is stopped when the cart passes through the second photogate. The time for each iteration of the DO loop is known, thereby allowing the BS2 to calculate the elapsed time, velocity of the cart, and the required pause time for the solenoid to fire. At the end of the timing loop a signal is sent through a transistor/ relay circuit allowing 12 VDC to be sent to the push solenoid, firing the ball in to the cart. The calculated speed is converted to a serial signal which is sent to the sound card, which verbalizes the average speed of the cart as it passed through the photogates

#### **B) Demonstration Results**

#### Our Results

The Projectile Demonstration works well. Here is a summary of how it works: After the cart is placed on the ramp behind the servomotor and the ping pong ball is put at the launch platform, the users is ready to begin.

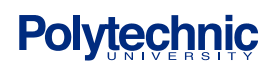

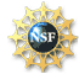

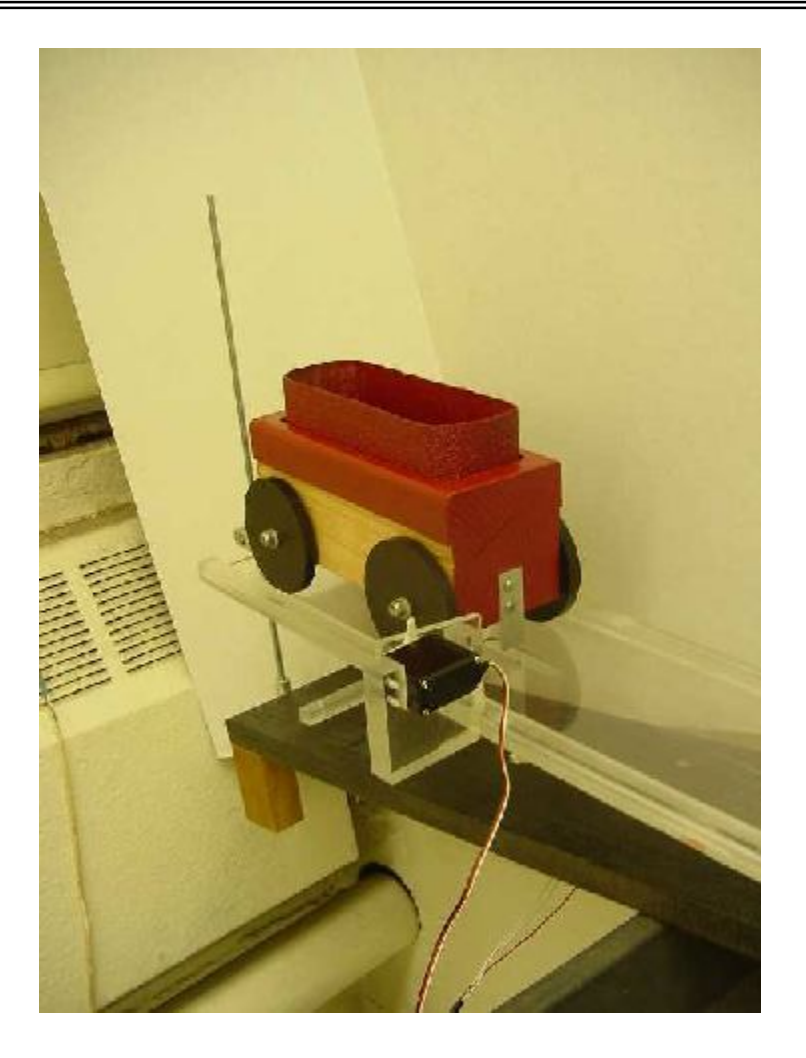

After P-Basic downloads the program, the sound card says "Hello" to greet the user. The servomotor resets

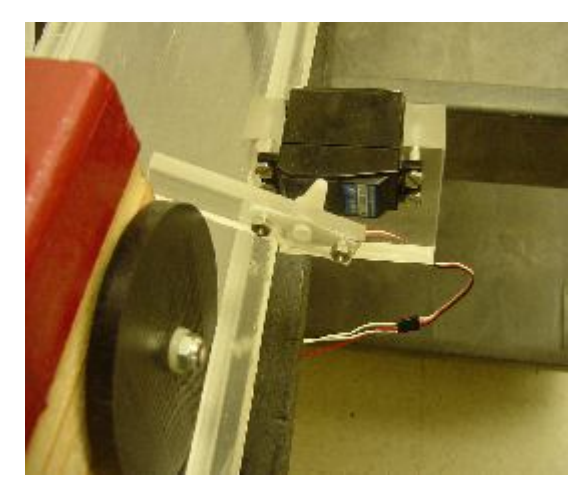

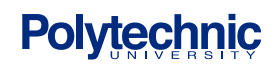

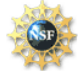

A debug window then appears and the user is asked to press the red start button on the circuit box. When the button is pressed, the user is asked to input an angle.

The potentiometer is a variable resistor which sends a potential to the ADC. The ADC converts the potential to a digital signal which allows the Basic Stamp to determine the angle of the platform based upon a calculation.

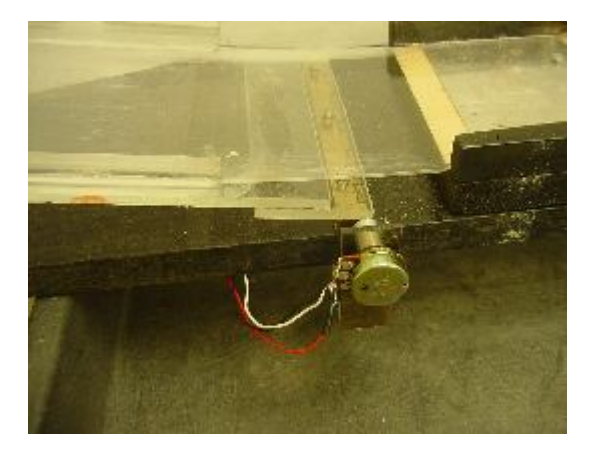

After the user inputs an angle, the Basic Stamp compares the input angle to the actual angle of the platform. The dc motor begins to raise the platform.

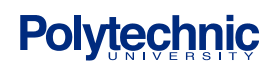

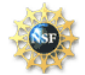

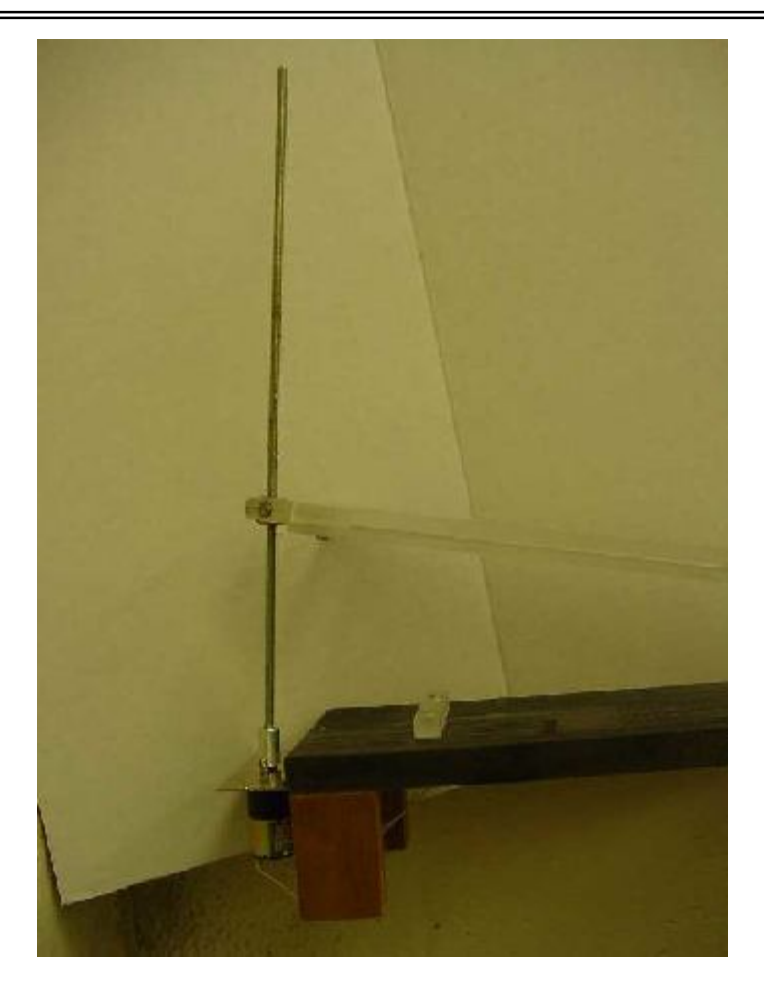

As the cart comes down it interrupts two photogates which consists of an Infrared Emitter Diode and a Phototransistor. The the cart travels along the track and interrupts the photogates, sending a signal to the Basic Stamp

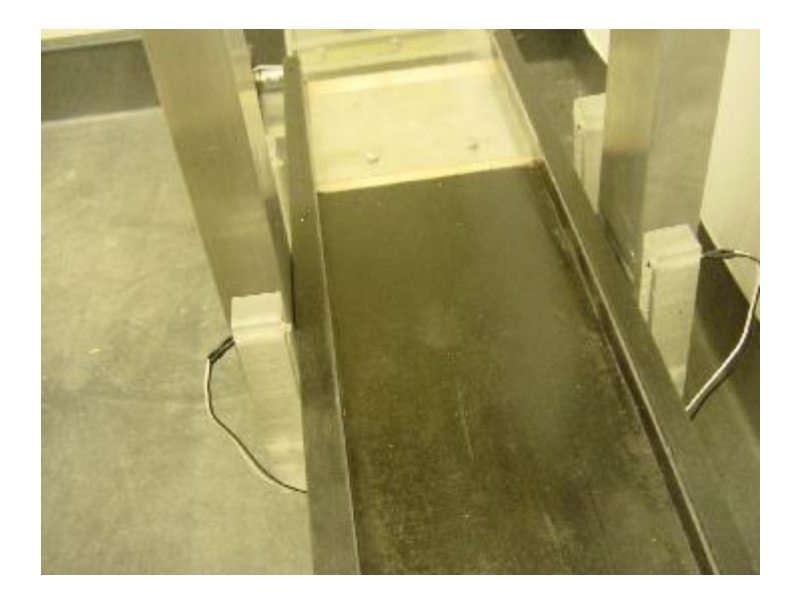

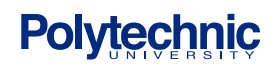

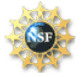

After it passes the photogates the velocity of the cart is measured. A delay time is calculated. At the proper time the push solenoid activates and launches the ping pong ball off the launch platform.

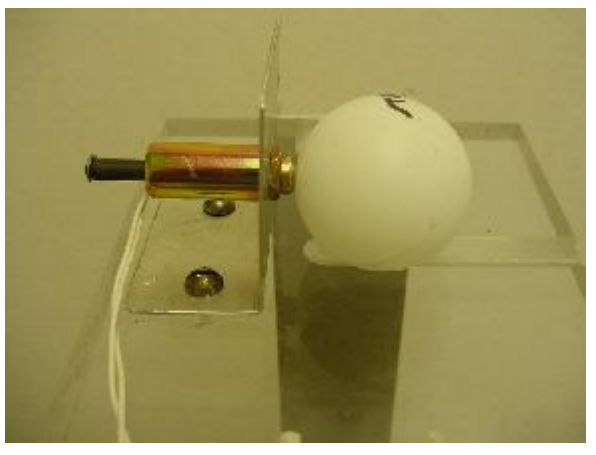

The ball lands safely into the cart.

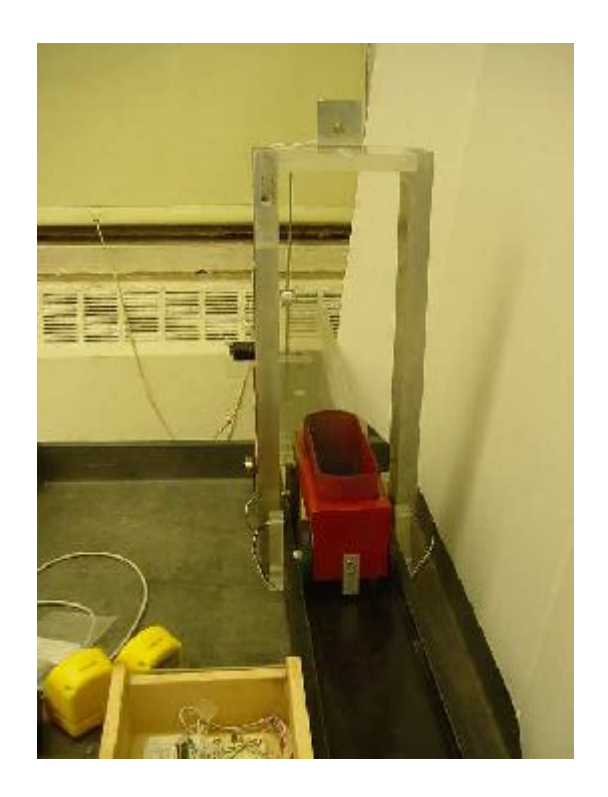

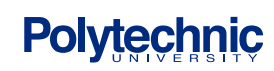

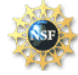

Then the velocity of the cart is announced from the sound card.

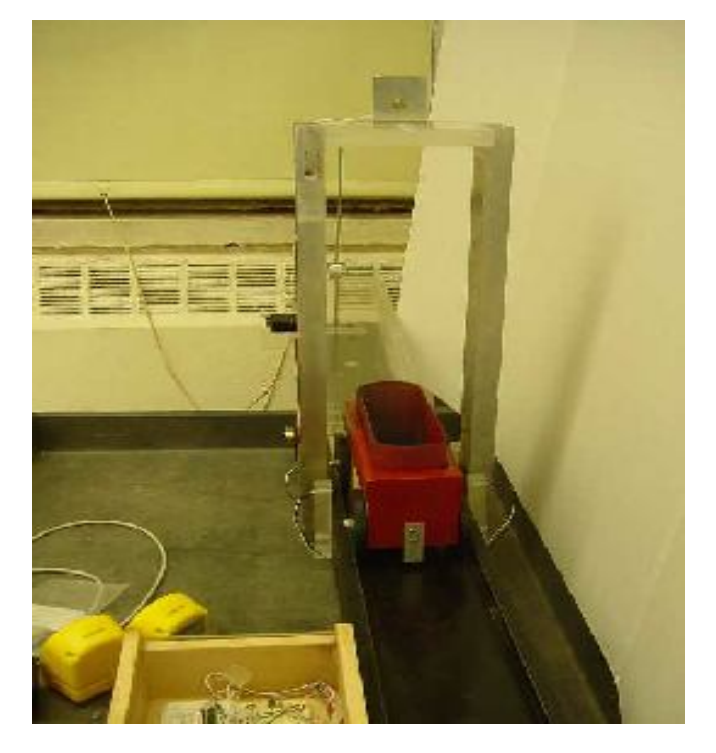

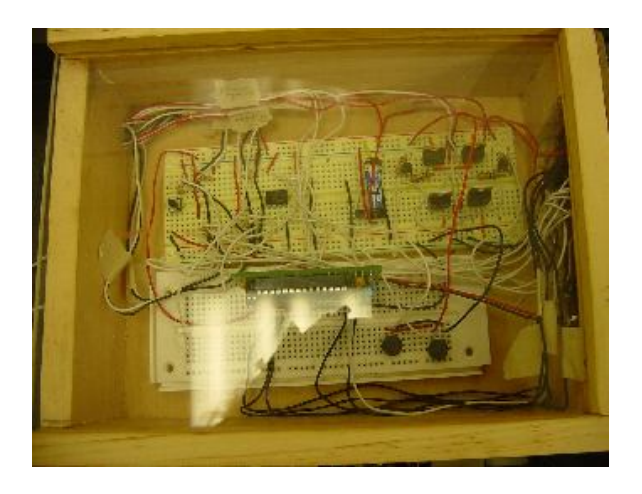

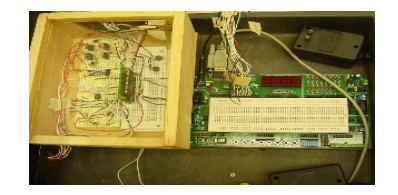

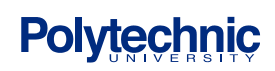

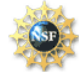

### **VI. Uncertainty Analysis**

Even though every effort was made to minimize error, uncertainty still exists throughout the experiment. Frictional effects and the limitations of the BS2 ( in particular its inability to perform floating decimal point calculations) were alleviated by lengthening the bed of the cart, allowing for error in the firing of the ball. Angle accuracy appears to be fairly consistent as is the energy imparted to the ball by the push solenoid.

#### **VII. Possible improvements**

The constraints of this demonstration include:

- a) A low powered push solenoid. If the solenoid had more power than the ball would be able to travel a longer length. It would also allow for the pulsing of the solenoid and varying the speed of the projected ball based upon the pulse.
- b) The DC Motor is slow at bringing the ramp to the desired angle. A motor with a greater angular velocity would raise the ramp a reasonable rate.
- c) Lower friction surfaces and wheel bearings will allow for more accurate determination of the launch time .

#### **VII. Conclusion:**

This demonstration accurately demonstrates conservation of energy and projectile motion. Within a range of angles it consistently is able to place a ball. It can be used as a motivation for students in the areas of energy and projectile motion. The student could also use the incline portion of the device to perform a calculation and determine the speed of the car based upon conservation of energy. The students can also determine the velocity of the ball using projectile motion. The addition of the sound card provides additional motivation for the students. Future improvements in the device would allow for additional permutations of the experiment, including varying the initial velocity of the projectile and allowing for student input of the ramp angle.

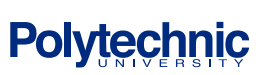

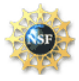

### **VIII. Suggested Activities**

Projectile Motion is a difficult topic for students to understand, until you can relate it to an area of their life. They don't realize that projectile motion happens before them almost everyday. In the sports that students play: Baseball, football, shot-put and even skating, the principles of projectile motion are present. Some of these websites will assist a teacher in presenting other demonstrations of projectile motion:

**Baseball Demonstration of projectile motion** 

http://www.exploratorium.edu/baseball/scientificslugger.html

**Example relating football to Projectile Motion** http://mvhs1.mbhs.edu/mvhsproj/projectile/projtea.pdf

**Relating skating to projectile motion** http://btc.montana.edu/olympics/physbio/biomechanics/pmintro.html

**Project made by students**: http://library.thinkquest.org/10139/small/proj1.html

**Use Projectile Motion to hit your neighbor** 

http://www.fortunecity.com/greenfield/eagles/180/projectile\_motion.html

**Projectile Motion Applet** http://www.phys.virginia.edu/classes/109N/more\_stuff/Applets/ProjectileMotion/jarapplet.html

**Simple directions to setup a demonstration on Projectile Motion** http://www.iit.edu/~smile/ph9204.html

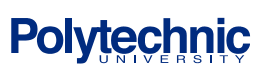

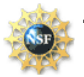

#### **IX. Acknowledgements**

- Special Thanks to Dr. Kapila and the National Science Foundation for having this program and encouraging us all to study mechatronics.
- Also thanks to Nathan (SangHoon) Lee for his wonderful and exciting presentations every morning!
- Also thanks to Yvonne (YangFang) Li for always coming over and answering our questions, especially those about photoresistors!! We really appreciate your patience, positive attitude., long hours & assistance in the last days of this program!
- Thanks to Hong Wong, Saul Harari and Imran for their mechatronics presentations. Saul, we appreciate your help in our diagrams!
- Finally, Special thanks to Alessandro Betti for all his help in building our project in the machine shop.

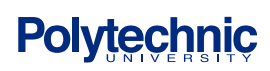

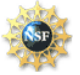

### **X. Appendix**

#### **Appendix A: Pin Setup**

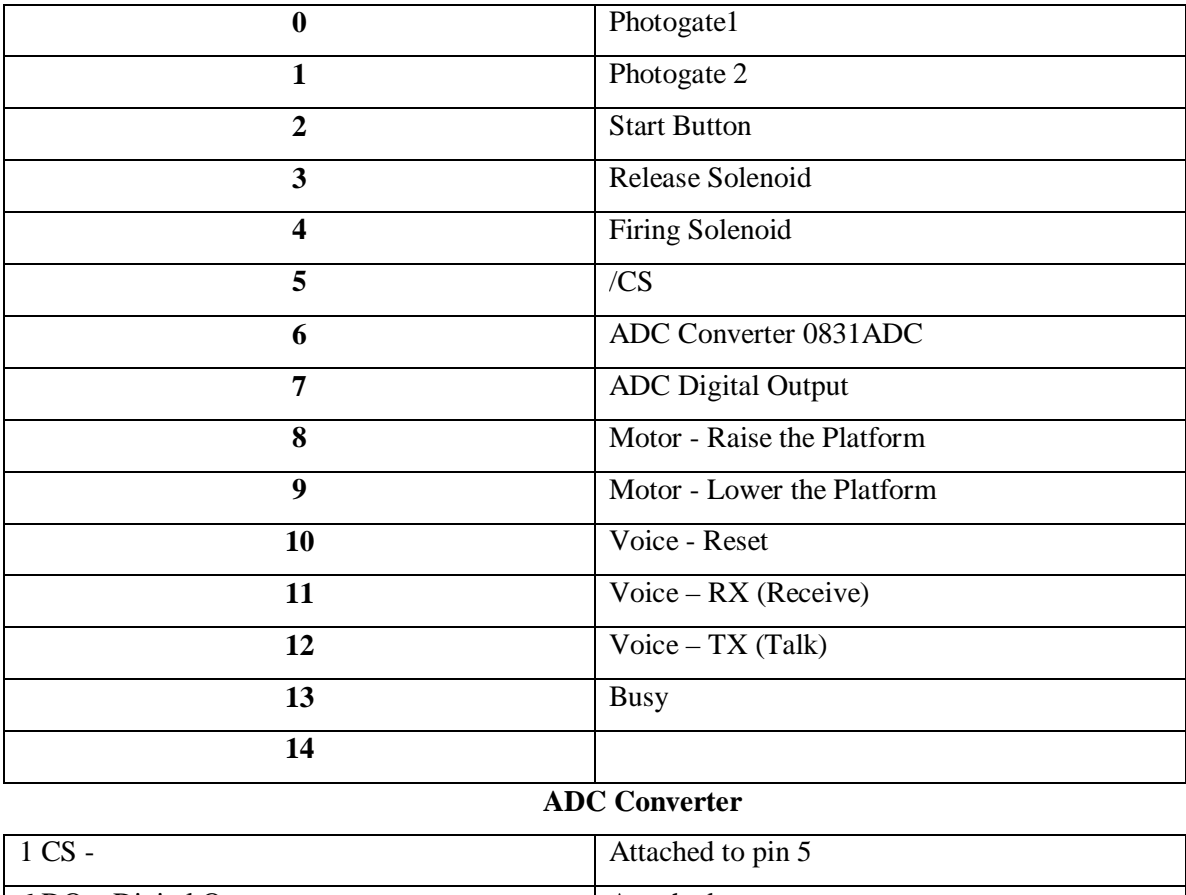

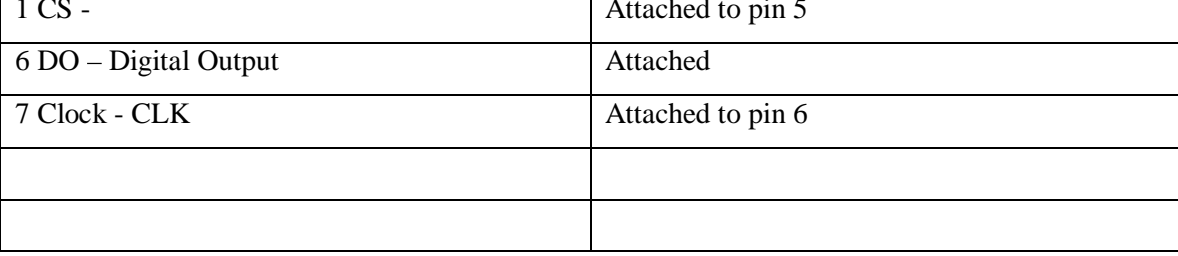

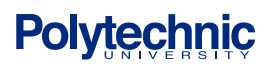

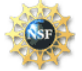

### **Appendix B Circuit Schematics**

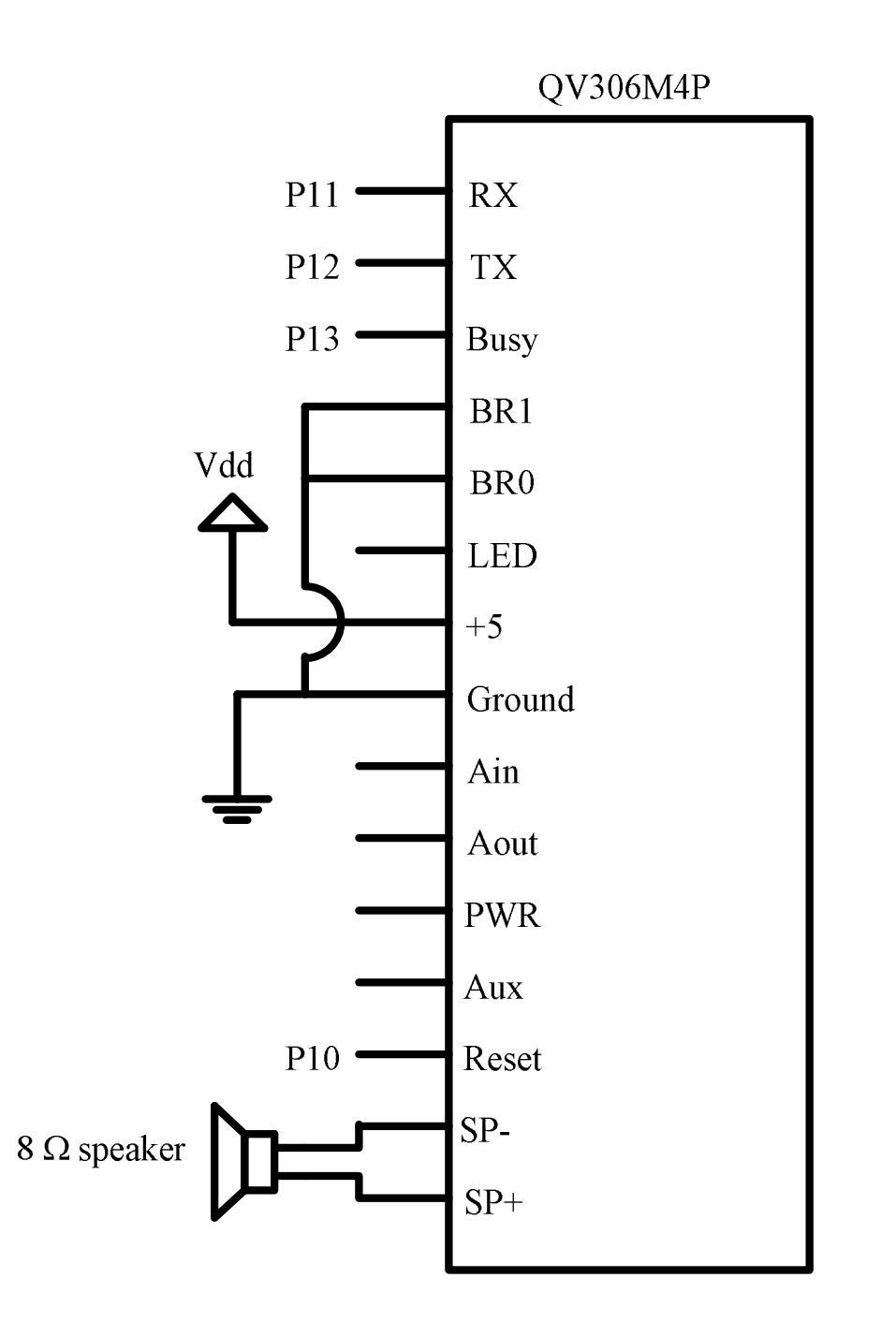

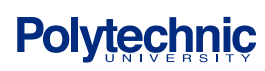

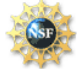

SMART Science and Mechatronics Aided Research for Teachers 2003 Vdd Vdd 470 $\Omega$  $470 \Omega$  $P<sub>0</sub>$ Vdd Vdd 470 $\Omega$  $P<sub>1</sub>$ 

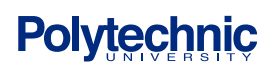

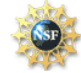

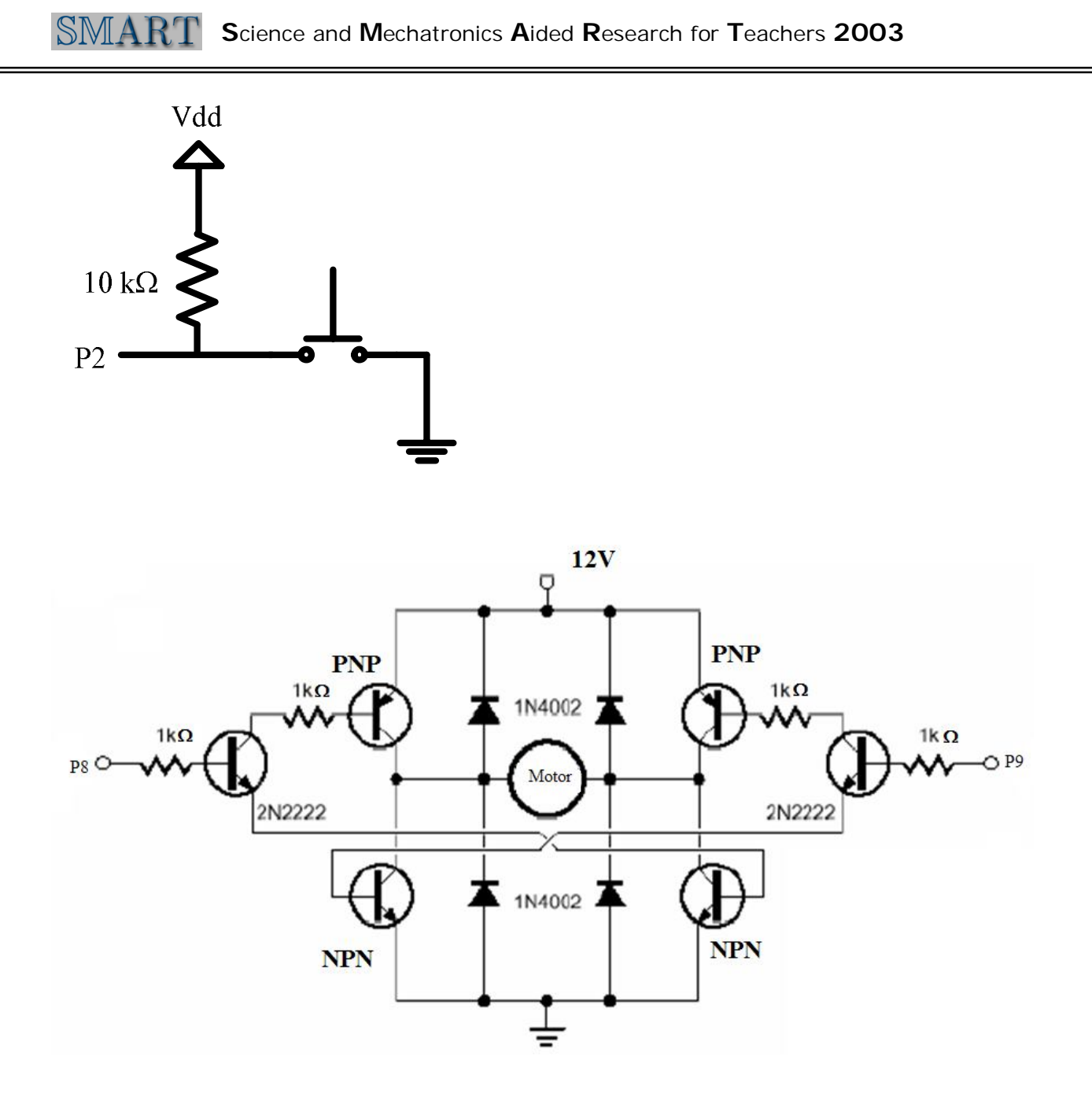

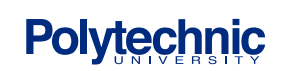

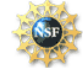

## **Appendix C - The P-Basic Program**

'{\$STAMP BS2} '{ $$PBASE 2.5$ }

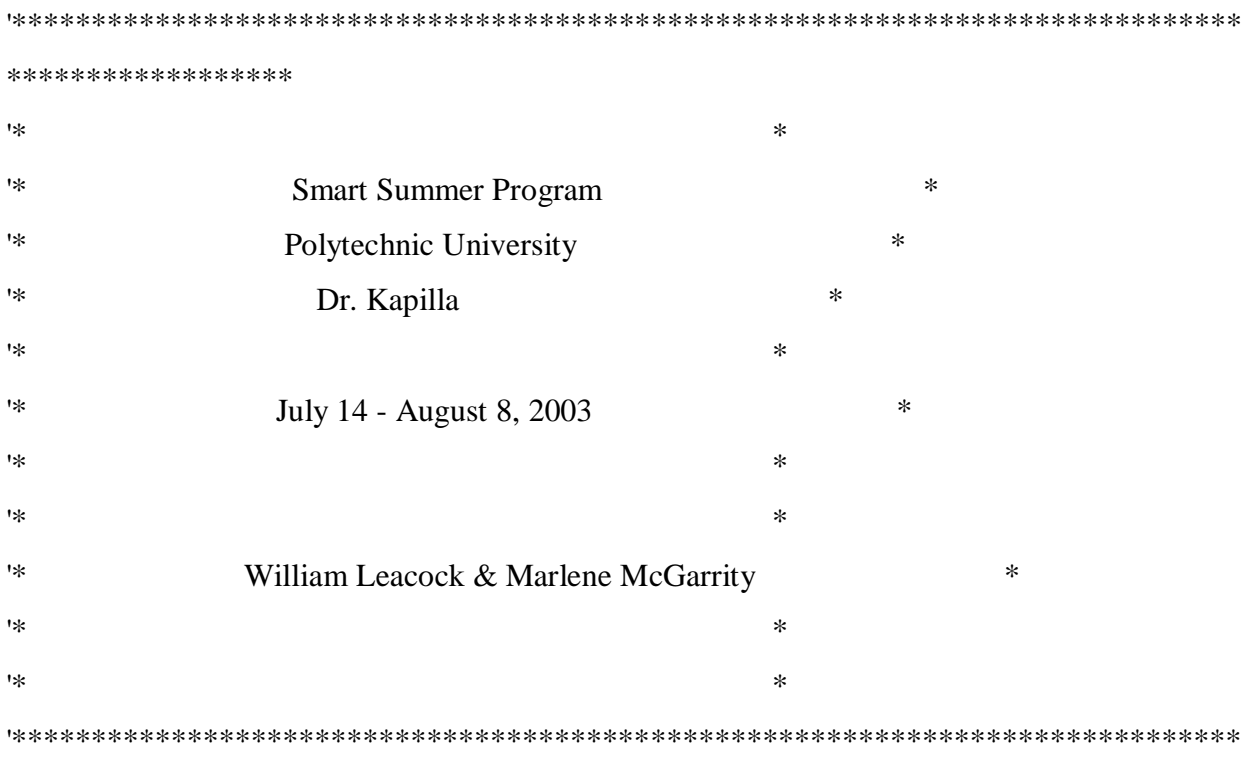

\*\*\*\*\*\*\*\*\*\*\*\*\*\*\*\*\*\*

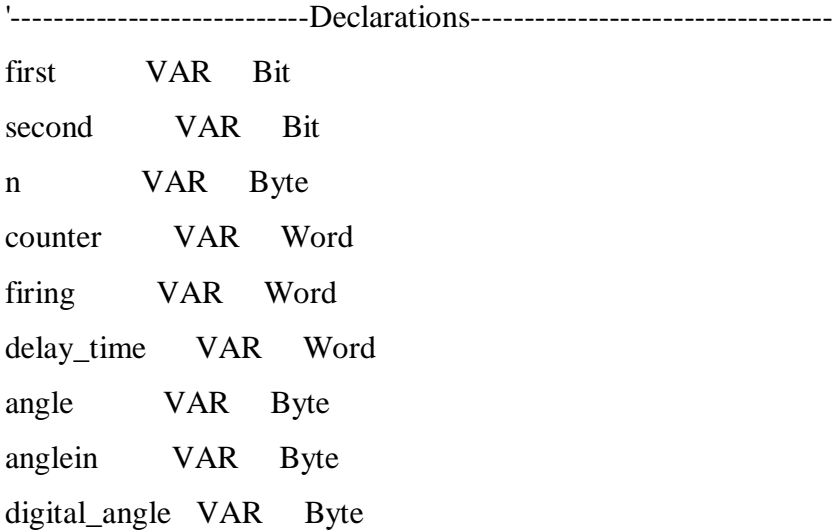

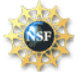

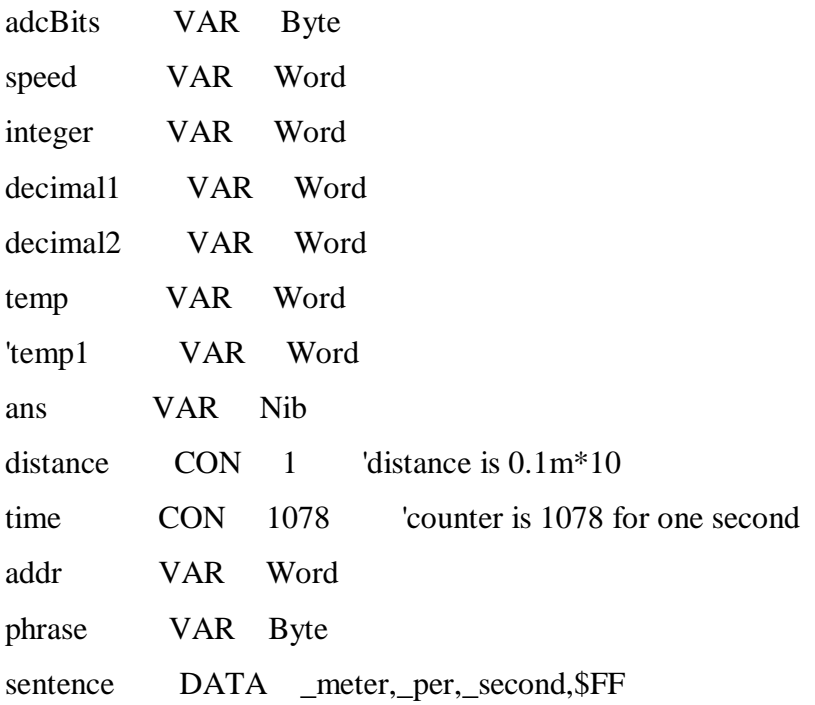

**INPUT 0 INPUT 1** QV\_RST CON 10 ' QV306M4.14 QV\_RX CON 11 ' QV306M4.1 QV\_TX CON 12 ' QV306M4.2 QV\_BUSY VAR IN13' QV306M4.3

T2400 CON 396 ' 2400 baud, true IsBusy CON 0 ' \*\* QV306M4 Command Set \*\* QV\_Direct CON \$F0 ' QV modes QV\_Stop CON \$F6

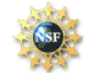

## **S**cience and **M**echatronics **A**ided **R**esearch for **T**eachers **2003**

QV\_Sleep CON \$F8 QV\_Volume CON \$FC QV\_Reset CON \$FD ' software reset QV\_Rev CON \$FE ' module revision QV\_Type CON \$FF ' module type

' ----[ Vocabulary ]------------------------------------------------------

\_zero CON 0 ' message # in QV306M4P

\_one CON 1

'

\_two CON 2

\_three CON 3

\_four CON 4

five CON 5

\_six CON 6

\_seven CON 7

\_eight CON 8

nine CON 9

\_ten CON 10

\_eleven CON 11

\_twelve CON 12

\_thirteen CON 13

\_fourteen CON 14

\_fifteen CON 15

\_sixteen CON 16

\_seventeen CON 17

\_eighteen CON 18

\_nineteen CON 19

\_twenty CON 20

\_centimeter CON 118

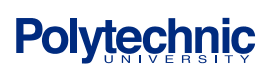

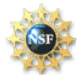

centimetrs CON 119 \_equals CON 128 go CON 135 hello CON 144 \_goodbye CON 139 \_is CON 151  $_t$  speed is CON 210  $per CON 186$ \_minute CON 176 \_second CON 198 \_point CON 191 \_meter CON 166

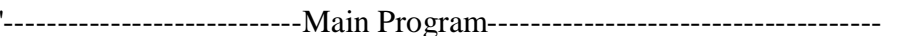

startup:

initialization:

 $firing = 0$ 

FOR n=0 TO 50

**PULSOUT 3,1000** 

PAUSE 10

**NEXT** 

LOW QV\_RST

PAUSE 100

**HIGH QV\_RST** 

**PAUSE 2000** 

Say\_Phrase:

 $TF (QV_Busy = IsBusy) THEN Say_Phrase' wait until not busy$ 

SEROUT QV\_RX,T2400,[144] 'say Hello

**Polytechnic** 

DEBUG "This is the Experiment of Projector Movement.", CR

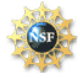

DEBUG "Please press the red button to start the experiment.", CR

clik:

IF IN2 =  $0$  THEN anglement GOTO clik

angleinput:

DEBUG "Enter initial launch angle (16-19 degrees)& then press ENTER: " DEBUGIN DEC anglein **DEBUG CR** 

IF anglein  $> 19$  OR anglein  $< 16$  THEN error GOTO incline\_adjust

error:

DEBUG "Angle outside range.", CR, CR GOTO angleinput

incline\_adjust:

GOSUB ADC\_Data **GOSUB** Display **GOSUB Cal\_Angle** IF angle < anglein THEN Raiseinc IF angle  $>$  anglein THEN Lowerinc IF angle  $=$  anglein THEN rel\_solenoid

Raiseinc:

HIGH<sub>8</sub>

LOW<sub>9</sub>

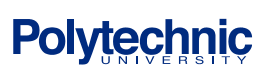

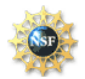

 PAUSE 5000 ''pause for motor to move GOTO incline\_adjust

Lowerinc:

HIGH 9

LOW 8

PAUSE 5000 ''pause for motor to move

GOTO incline\_adjust

rel\_solenoid:

 LOW 8 LOW 9

Say\_Count:

IF  $\overline{O}(QV_B)$  = IsBusy) THEN Say\_Count ' wait until not busy

SEROUT QV\_RX,T2400,[1]

PAUSE 1000

IF  $(QV_Busy = IsBusy)$  THEN Say\_Count ' wait until not busy

SEROUT QV\_RX,T2400,[2]

PAUSE 1000

IF  $(QV_Busy = IsBusy)$  THEN Say\_Count ' wait until not busy

SEROUT QV\_RX,T2400,[3]

PAUSE 1000

Say\_Go:

IF  $(QV_Busy = IsBusy)$  THEN Say $_Go'$  wait until not busy

SEROUT QV\_RX,T2400,[135]

''codes for servo motor to release the car FOR n=0 TO 50 PULSOUT 3,500

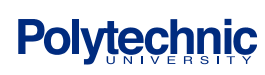

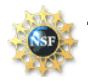

 PAUSE 10 **NEXT** MAIN:  $first = IN0$ second= IN1  $counter = 0$ IF IN0=0 THEN loop1 GOTO main '' loop1: counter=counter+1 IF IN1=0 THEN time\_calc GOTO loop1 time\_calc: DEBUG CLS DEBUG HOME DEBUG "The counter is :",DEC counter,CR ''calibration need here 'delay\_time = counter  $* 27 - 250$  'time is in milliseconds delay\_time=counter-2 'time= '269 is based on the number of cycles of the counter FOR the car TO '250 is the time it takes for the ball to drop in milliseconds 'Speed\_Calc: 'speed=distance/time 'speed=17

 'DEBUG "The delay time is: ",DEC delay\_time,CR GOTO launch

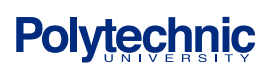

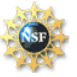

launch:

```
firing = firing +1 IF firing = delay_time THEN firing2
 GOTO launch
```
firing2:

DEBUG "Fire", CR "add the sound chip 'go' here HIGH 4 PAUSE 500 LOW 4

Say\_Speed:

IF  $(QV_Busy = IsBusy)$  THEN Say\_speed ' wait for Busy to release SEROUT QV\_RX,T2400,[210] PAUSE 2000

Cal\_Speed:

 temp= distance\*time/(counter\*10) decimal1=distance\*time/counter decimal2=((distance\*time\*10)/counter)-(decimal1\*10) 'DEBUG ? decimal2 IF temp=0 THEN Say\_decimal integer=temp

Say\_integer: IF  $(QV_Busy = IsBusy)$  THEN Say Speed ' wait until not busy SEROUT QV\_RX,T2400,[integer] PAUSE 1000 Say\_decimal: IF (QV\_Busy = IsBusy) THEN Say\_Speed ' wait until not busy

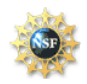

## **S**cience and **M**echatronics **A**ided **R**esearch for **T**eachers **2003**

```
 SEROUT QV_RX,T2400,[191]
  PAUSE 1000
 IF \overline{O}(V_B) = IsBusy THEN Say Speed ' wait until not busy
  SEROUT QV_RX,T2400,[decimal1]
  PAUSE 1000
 IF \overline{O}(V_B) = IsBusy THEN Say Speed ' wait until not busy
  SEROUT QV_RX,T2400,[decimal2]
  PAUSE 1000
addr=sentence
Say_Sentence:
READ addr,phrase ' get a phrase from EEPROM
```
IF (phrase > 239) THEN ending ' \$FF is EOM flag

QV306\_Busy1:

IF  $(QV_Busy = IsBusy)$  THEN  $QV306_Busy1$  ' wait for Busy to release

SEROUT QV\_RX,T2400,[phrase] ' say the phrase

 $addr = addr + 1$  ' point to next phrase

GOTO Say\_Sentence ' say it

ending: FOR n=0 TO 50 PULSOUT 3,1000 PAUSE 10 NEXT DEBUG "Please enter 1 to repeat the experiment, 0 to end the experiment",CR DEBUGIN DEC ans IF ans=1 THEN startup IF ans=0 THEN very\_end GOTO ending

very\_end:

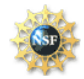

DEBUG "\*\*\*\*\*\*\*\*\*\*\*\*End of Experiment\*\*\*\*\*\*\*\*\*\*\*\*\*\*\*\*",CR

Say\_Goodbye:

IF  $(QV_Busy = IsBusy)$  THEN Say\_Goodbye ' wait until not busy

SEROUT QV\_RX,T2400,[139]

END

ADC\_Data: HIGH 5 LOW 5 LOW 6 PULSOUT 6, 210 SHIFTIN 7,6,MSBPOST,[adcBits\8] RETURN

'Calc\_Volts: 'RETURN Display: DEBUG CLS DEBUG HOME DEBUG "Decimal value: ", DEC3 adcBits ,CR,CR RETURN

Cal\_Angle: angle=(adcBits-7)/7 DEBUG "angle= ",DEC angle,CR,CR RETURN

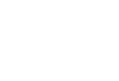

#### **XI. References**

Parallax http://www.parallax.com and http://www.stampsinclass.com

Jameco http://www.jameco.com

Radio Shack http://www.radioshack.com

Mechatronics http://www.mechatronics.org/

The Physics Classroom http://www.physicsclassroom.com/Class/vectors/U3L2a.html

**Multimedia Physics Classroom** 

http://www.glenbrook.k12.il.us/gbssci/phys/mmedia/vectors/hlp.html

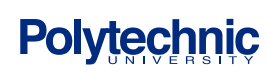

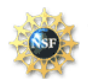

**Projectile Motion Lesson** http://buphy.bu.edu/ulab/intro1/projectile.pdf

Projectile Motion demonstration online

http://library.thinkquest.org/10796/ch6/ch6.htm#Sec1

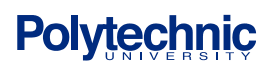

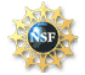